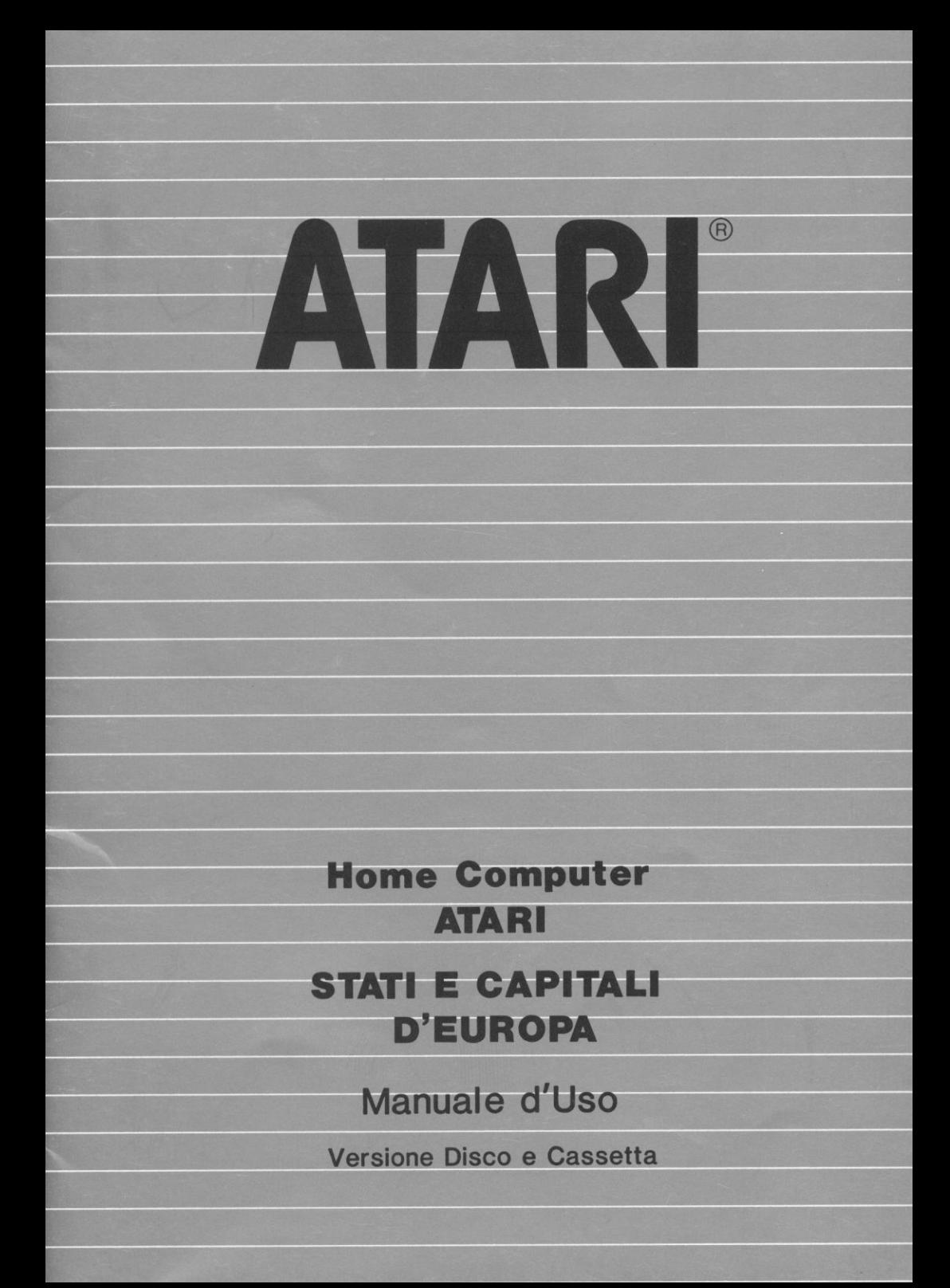

La Divisione Home Computer della Atari Inc. ha dedicato molta attenzione alla preparazione ed alla stesura della documentazione del presente manuale e ritiene che le informazioni in esso contenute siano accurate ed attendibili.

Tuttavia la Atari declina ogni responsabilità, diretta o indiretta, imputabile ad errori ed omissioni e, poichè la Atari migliora ed aggiorna costantemente il software e l'hardware, non può garantire la corrispondenza del prodotto a documentazione stampata dopo la presente data di pubblicazione.

Nessuna parte di questa pubblicazione, nè di programmi dimostrativi o operativi nè di supporti audiovisivi relativi, possono essere adatta ti, distribuiti o riprodotti mediante un qualsiasi procedimento mecca nico, fotografico, fotostatico o elettronico, nè in forma di registra zione fonografica o magnetica, nè memorizzata in un sistema di reperi mento dati, nè trasmessa o altrimenti copiata per uso pubblico o priva to senza un specifica autorizzazione scritta da parte della Atari Inc.

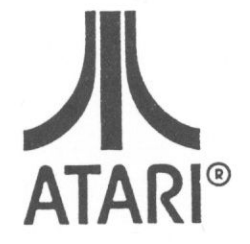

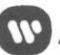

**W** A Warner Communications Company

# **Indice**

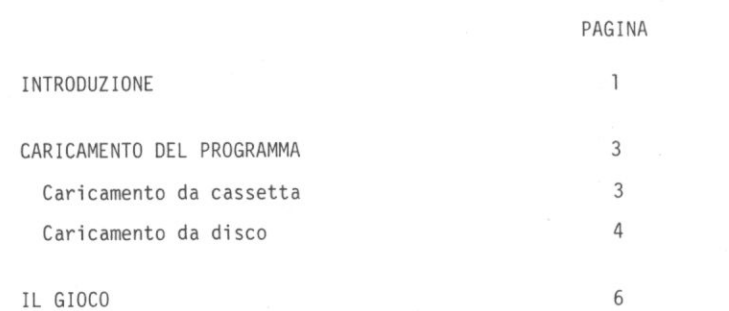

### **1 Introduzione**

Il giocu STATI E CAPITALI D'EUROPA è stato realizzato in due versioni: cassetta e disco. Troverete pertanto qui di seguito le istruzioni di versificate per le due versioni.

Prima di passare alla lettura delle istruzioni vi consigliamo di pren dere visione delle seguenti note generali:

- Per il collegamento Hardware consultare i manuali operativi del com puter, dell'unità disco e del registratore.
- Se siete in possesso dell'Home Computer Atari Modello 400 o 800, in serite nella feritoia per la cartuccia di sinistra (LEFT) la cartuc eia del linguaggio BASIC Atari.
- Se siete in possesso dell'Home Computer Atari Modello 800 XL non avete necessità di utilizzare la cartuccia BASIC Atari.
- Se dovessero insorgere problemi durante il caricamento del programma e se, oltre al registratore fossero connesse al computer altre unità periferiche, si consiglia di scollegare le altre periferiche e colle gare il registratore direttamente al computer per determinare più facilmente l'origine dell'inconveniente.

Nell'eventualità che il funzionamento anomalo dovesse persistere e non fosse imputabile ad errori procedurali di caricamento, consul tare ìl manuale operativo del Registratore Atari, o del computer stesso.

## **Note**

## **2 Caricamento del Programma**

### **Caricamento da Cassetta**

Se siete in possesso del programma in versione cassetta, seguite le seguenti istruzioni :

- Assicurarsi che il computer, il televisore e il registratore siano collegati correttamente. In caso di difficoltà, consultare il manua le operativo del registratore.
- Accendere il televisore o il monitor.
- Accendere il computer posizionando su ON l'interruttore POWER.
- Se tutte le parti del sistema sono state accese e collegate corret tamente, sullo schermo apparirà il messaggio READY seguito dal curso re , rappresentato da un quadratino bianco. Qualora si verificassero anomalie di funzionamento, consultare il manuale operativo del compu ter.
- Inserire il lato l della cassetta PAESI E CAPITALI D' EUROPA nel re gistratore. Ricordate!: il nastro deve essere completamente riavvol to. Se non lo fosse premere il tasto REWIND e, raggiunta la posizio ne iniziale, premere il tasto 5TOP (STOP/EJECT).
- Digitare quindi CLOAD sulla tastiera del computer e premere il tasto **LRETURN**

Al segnale acustico premere il tasto PLAY del registratore. Quindi premere di nuovo **RIURN**. Attraverso la finestra del registratore potrete veder scorrere il nastro; ciò significa che il programma viene caricato nella memoria del computer.

In questa fase, il computer genera un rumore tipico dovuto al proces so di caricamento del programma: se desiderate escludere l'audio, rammentate di ripristinarlo a valori normali poiché la successiva fase di caricamento include controlli che prevedono l'audio .

- Avete ora sul video il messaggio READY. Digitate quindi RUN sulla tastiera e premere il tasto **RETURN**. Il computer emetterà un segna le acustico di ricevuto.
- · Vedrete ora sul video il simbolo Atari con il messaggio STO CARICANDO IL PROGRAMMA PAESI E CAPITALI D'EUROPA. Uorete anche un sottofondo musicale e alcune informazioni sonore.
- Al termine del caricamento sarà presentata una videata introdutti va. Nella parte centrale del video apparirà la domanda ISTRUZIO **NI (S/N)?** Digitare una S se desiderate ulteriori istruzioni, una N se desiderate cominciare il gioco senza seguire le istruzioni. E' comunque consigliabile, per le prime volte, leggere le istruzio ni.
- **•** Se avete risposto N il computer comincerà a caricare il programma in memoria; se avete risposto S il computer visualizzerà sul video le istruzioni riportate al Capitolo 3 di questo manuale.

Ricordate di premere il tasto **RETURN** sulla tastiera per passare da una videata alla successiva.

• Dopo l'ultima videata di istruzioni, premere il tasto STARTE del com puter per caricare il programma. Il computer manjerà sul video il messaggio CARICAMENTO EUROPA e ge nererà un segnale acustico insieme ad un accompagnamento musicale.

• Terminato il caricamento del programma apparirà sul video la rappre sentazione dei confini geografici dell'Europa e voi potrete a questo punto incominciare **a** giocare.

### **Caricamento da Disco**

Se siete in possesso del programma in versione disco, sequite le se guenti istruzioni:

- Attenersi esattamente al le istruzioni contenute nel manuale unità disco e computer per eseguire i collegamenti hardware .
- Accendere l'unità a disco, inserire il dischetto nell'unità a disco e RUOTARE la leva di CHIUSURA in senso orario.
- Accendere il TV o monitor.
- Accendere il computer posizionando su ON 1 'interruttore POWER.
- Il programma verrà automaticamente caricato in memoria e sul video apparirà il marchio Atari.
- Dopo pochi secondi verrà visualizzato a video "VUOI ISTRUZIONI S/N" . Rispondendo N si passa direttamente al gioco, rispondendo S invece, il computer visualizzerà sul video le istruzioni riportate al Capidolo 3. tolo 3. Andrea and the second contract of the second contract of the second contract of the second contract of

### **3 Il Gioco**

Il gioco inizia con la seguente videata, rappresentante i contorni del 1 'Europa :

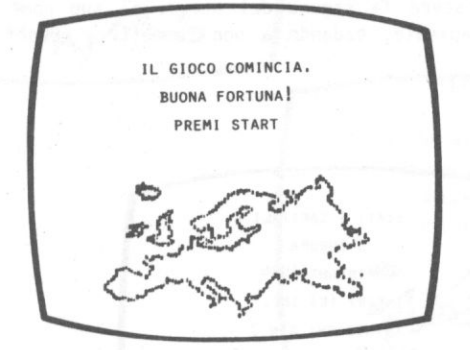

A questo punto vedrete apparire in maniera evidente sulla sagoma del 1 'Europa il profilo del primo paese, nella sua esatta posizione geogra fica. Il computer opera la scelta in maniera casuale ed automatica. Adesso toccherà a voi indovinare il nome del paese e della sua capita le, digitandoli sulla tastiera.

Attenzione a non commettere errori di ortografia!! Il computer conside rerà errata la vostra risposta. Per non commettere errori, vi consi gliamo di prendere preventivamente visione dei nomi esatti di paesi e capitali.riportati qui sotto:

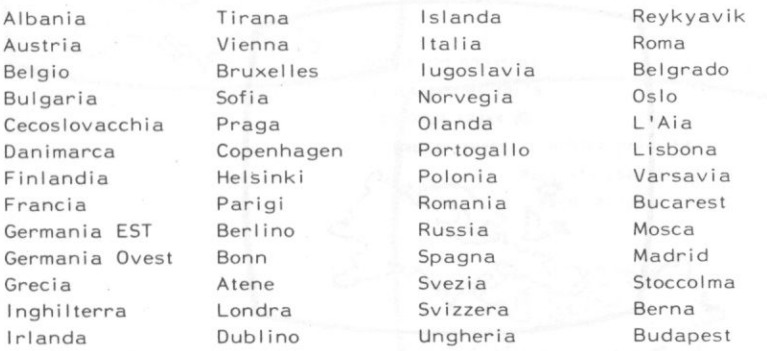

Digitate quindi prima il nome del paese proposto e premete il tasto **RETURN** sulla tastiera, poi il nome della capitale e preme

te il tasto **RETURN**.<br>Se non conoscete le risposte o semplicemente volete passare ad un al tro paese premete il tasto **RIURN** invece della risposta. Giuste o errate che siano le vostre risposte, il computer vi proporrà automati camente le nuove sagome da indovinare.

Per iniziare una nuova sfida o per interrompere la "lezione" basta premere il tasto **START** . Il computer terrà il punteggio.

Quanto spiegato è in linea di massima quanto occorre per poter far funzionare il programma e capire il gioco. Per divertirsi sarà solo necessario riconoscere la sagoma del paese, il suo nome ed il nome della relativa capitale, badando a non commettere errori di ortogra fia!!

BUON DIVERTIMENTO!!!

STATI E CAPITALI D'EUROPA COPYRIGHT 1984 **ATARI (R)** INC. ISTRUZIONI S/N ?

Rispondendo S alla rchiesta "ISTRUZIONI 5/N ?" si ottengono sul video le seguenti istruzioni:

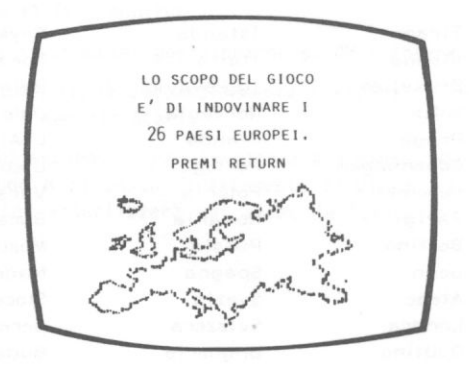

Ricordatevi di premere **REIURNI** per passare da una videata all'altra.

IL COMPUTER SCEGLIE UN PAESE, NON CI SONO DOPPIONI. PREMI RETURN I CONFINI DEL PAESE VENGONO EVIDENZIATI SULLA MAPPA. PREMI RETURN INDOVINA IL NOME DEL PAESE E DELLA SUA CAPITALE. PREMI RETURN IL COMPUTER DARA' LA RISPOSTA ESATTA. PREMI RETURN

IL PUNTEGGIO VIENE AGGIORNATO AD OGNI GIRO. PREMI RETURN I CONFINI HANNO COLORI DIVERSI PER EVITARE CONFUSIONI PREMI RETURN IL GIOCO CONTINUA FINO AD ESAURIRE I 26 PAESI. PREMI RETURN IL GIOCO COMINCIA. **BUONA FORTUNA!** PREMI START

# **Note**

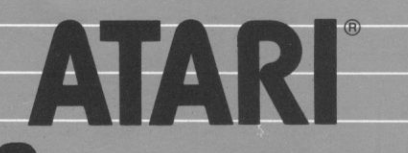

A Warner Communications Company

ATARI International (Italy) Inc. Viale della Liberazione, 18 **20124 MILANO** 

Codice DXT 4114